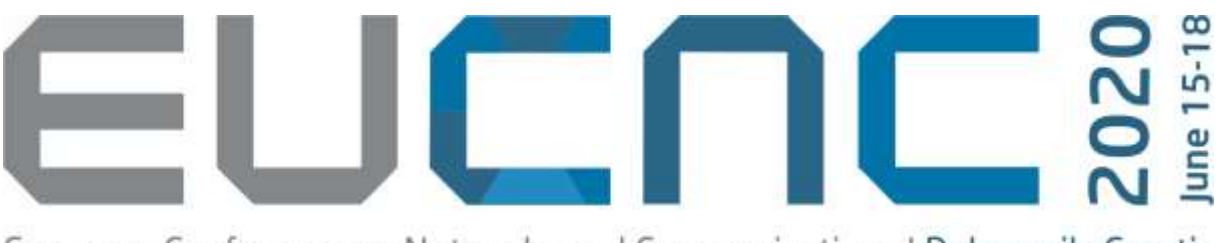

European Conference on Networks and Communications | Dubrovnik, Croatia

# **EuCNC 2020 goes Virtual**

Due to the world COVID-19 pandemic, the Steering Committee of EuCNC 2020 has decided to change the format of the conference to an on-line virtual one, instead of the usual face-to-face physical one in Dubrovnik. In this new format, per IEEE policy, papers accepted to Poster Sessions must be presented by one of the authors, which in this case will be done in an on-line mode, being then submitted to IEEE Xplore and published in the conference proceedings, as usual.

## **Online presentation guide for EuCNC 2020:**

- 1. All Authors are required to upload a pre-recorded version of the presentation of the paper, until June 1<sup>st</sup>, by following this link: [http://www.dubrovniksun.hr/prijave/eucnc-presentation-upload.](http://www.dubrovniksun.hr/prijave/eucnc-presentation-upload) The duration of the presentation should be up to 10 minutes.
- 2. Recording options

There are several video conferencing tools available to easily record a presentation. In this method, you can show your face via webcam (if you'd like to) and display your slides as you talk. You can use any recording software as long as you get a good quality recording and your final file is in one of the acceptable formats.

We suggest that you use the two steps method covered below:

- Create Voice Over Power Point: [Record a slide show with narration and slide timings](https://support.office.com/en-us/article/record-a-slide-show-with-narration-and-slide-timings-0b9502c6-5f6c-40ae-b1e7-e47d8741161c)
- and convert to MP4: [How to Save Voice Over Powerpoint \(VOPPT\) to MP4](https://nursing.vanderbilt.edu/knowledge-base/knowledgebase/how-to-save-voppt-to-mp4/)

#### OTHER TOOLS

Some of other tools for presentation recordings are:

- WebEx: Video Conferencing [Record a Cisco Webex Meeting](https://help.webex.com/en-us/n62735y/Record-a-Webex-Meeting)
- Skype: Skype for Business: Recording a Meeting | Information Technology Services | [Bemidji State University](https://www.bemidjistate.edu/offices/its/knowledge-base/skype-for-business-recording-a-meeting/)
- Google Meet: [Record a video meeting -](https://support.google.com/meet/answer/9308681?hl=en) Meet Help
- Zoom: Local Recording [Zoom Help Center](https://support.zoom.us/hc/en-us/articles/201362473-Local-Recording)
- Gotomeeting: [How to Record a GoToMeeting Session | Techwalla](https://www.techwalla.com/articles/how-to-record-a-gotomeeting-session) and [How to Convert](https://www.videosolo.com/tutorials/convert-gotomeeting-recording-to-mp4.html)  [and Open the GoToMeeting Recordings](https://www.videosolo.com/tutorials/convert-gotomeeting-recording-to-mp4.html)
- Microsoft Teams: [Record a meeting in Teams -](https://support.office.com/en-us/article/record-a-meeting-in-teams-34dfbe7f-b07d-4a27-b4c6-de62f1348c24) Office Support

#### FILE FORMAT

All files must be in 3GPP, AVI, FLV, MOV, MPEG4, MPEGPS, WebM or WMV Format.

The bitrate should be less than or equal to 1Mbps: to check the bit rate, right click on the file name, click on properties, go to the details tab, and look for total bitrate. The resolution should be a maximum of 720p HD.

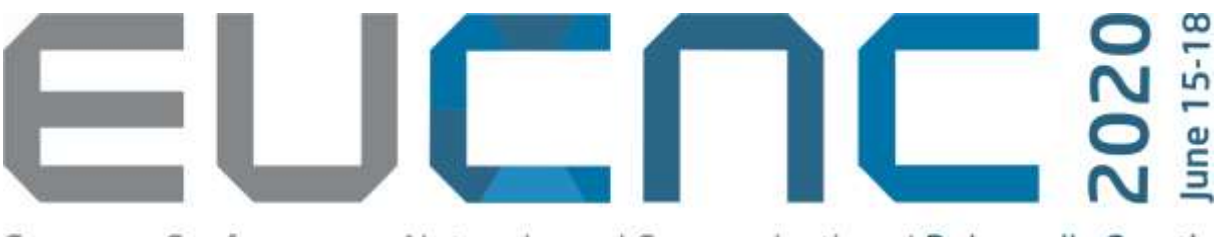

European Conference on Networks and Communications | Dubrovnik, Croatia

### 3. Tips for recording:

A few tips for recording are:

- a) Use as quiet an area as possible
- b) Avoid areas that have echo
- c) Rooms should be fairly small
- d) Sound dampening with carpeting, curtains, furniture
- e) Hard-line internet connection recommended, but if unavailable, a strong Wi-Fi connection
- f) Good headset with microphone close to mouth BUT away from direct line of mouth to reduce "pops". Avoid using default built-in microphone on computer.
- g) Do a test recording of a couple of minutes and review the sound and picture quality, recording format, and bit rate before recording the entire presentation. Make adjustments if needed.
- 4. Poster sessions

Authors of posters will join sessions through Zoom Meetings platform [\(https://zoom.us/meetings\)](https://zoom.us/meetings) in a chat mode (Non-Live Interaction), in order to discuss their work with other conference's participants. Participation in the discussion session to which the paper has been allocated is considered an integral part of the paper presentation.

The online operation of each poster session will be as follows:

- online viewing of presentations recordings by registered participants from 8-15 June,
- session opening by the session chair through Zoom Meetings chat,
- recommended re-viewing of presentations recordings,
- typing questions during and after the video playback by the audience,
- answering questions posted in the chat by authors.

The final program in the conference website, [https://www.eucnc.eu/general-programme-2,](https://www.eucnc.eu/general-programme-2) will later provide a list of access links to the sessions.

# **In order to make this operation possible, we sincerely ask your submission of the video presentation file by June 1st.**

If you need any assistance, please contact us on [eucnc.2020@dubrovniksun.hr.](mailto:eucnc.2020@dubrovniksun.hr)